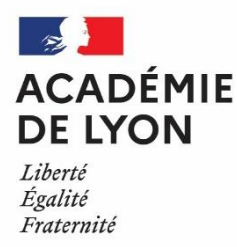

# **INFORMATIONS A DESTINATION DES NOUVEAUX VACATAIRES**

# **1 – PRESENTATION DE LA DEC ET SES MISSIONS**

La Direction des Examens et Concours est chargée de l'organisation des examens et du recrutement des personnels relevant du ministère de l'Education nationale. Elle se compose de 6 bureaux d'organisation des examens, d'un bureau d'organisation des concours, d'un bureau des sujets, et d'un bureau des affaires générales et financières dont dépend le bureau des vacataires.

Cela représente la gestion de près de 170 000 candidats tous examens et concours confondus (20 000 pour les concours, 150 000 pour les examens).

Chaque année, le bureau des vacataires doit répondre à un nombre toujours croissant de missions de surveillance avec de nombreux concours à gros flux pendant les congés de printemps. Le calendrier des examens et concours est très chargé avec une concentration très importante des épreuves entre le mois d'avril et le mois de juin.

# **2 – MODALITES DE RECRUTEMENT DES SURVEILLANTS A L'OCCASION DES EPREUVES D'EXAMENS ET CONCOURS**

Les missions proposées sont ponctuelles et sont effectuées sur la base de vacations horaires et non d'un contrat. Ces vacations peuvent s'étendre d'une journée à plusieurs jours et dépendent du calendrier des examens et concours (principalement de mars à juin). Les missions se déroulent généralement en semaine et en journée.

### POUR LES ETUDIANTS

- Être titulaire de la carte étudiant de l'année en cours
- Être immatriculé(e) à la sécurité sociale étudiante

# **3 - LE FONCTIONNEMENT DU BUREAU DES VACATAIRES**

A) LES PERSONNELS

Contact : 2 agents en charge du recrutement sont joignables au :

04 72 80 60 78 ou 04 72 80 60 99

Vous pouvez également les contacter en utilisant l'adresse mail suivante : [vacataire-dec1@ac-lyon.fr](mailto:vacataire-dec1@ac-lyon.fr)

N'hésitez pas à les contacter pour signaler tout changement (disponibilités ou coordonnées) ou pour tous renseignements complémentaires.

# B) LA PROCEDURE DE RECRUTEMENT

#### a. Positionnement des vacataires

Les personnes en charge du recrutement vous contactent par téléphone ou par mail pour vous proposer une surveillance ou des travaux administratifs. Ils vous indiquent alors la nature de la mission (surveillance ou travaux administratifs), la ou les date(s), le lieu et les horaires. Vous pouvez accepter ou refuser ces propositions en fonction de vos disponibilités.

Si vous êtes disponible et intéressé(e), vous serez alors positionné(e) sur la mission. Vous recevrez par mail une convocation reprenant tous les éléments présentés durant l'appel téléphonique (nature de la mission, lieu, date(s) et horaires).

**Les désistements doivent être le plus rares possibles**. Lorsque vous acceptez une surveillance, c'est un engagement ferme. Seuls les empêchements motivés par des problèmes de santé ou familiaux peuvent remettre en cause votre présence à une mission à laquelle vous êtes convoqué(e). Il est primordial de prévenir le bureau le plus tôt possible afin de vous remplacer. Ne pas oublier aussi d'envoyer un mail.

Lorsque les personnes en charge du recrutement n'arrivent pas à vous joindre par téléphone, il leur arrive de laisser des messages vocaux ou de vous envoyer des mails mais ce n'est pas toujours possible notamment lorsque le recrutement doit se faire rapidement. Il ne faut pas hésiter à les rappeler car même si le besoin en surveillance a été pourvu, vous pourrez peut-être assurer une autre surveillance.

Lors de vos premières surveillances, vous serez toujours en binôme avec un vacataire expérimenté.

#### \*\*\*\*\*\*\*\*\*\*\*\*\*\*\*\*\*\*\*\*\*\*\*\*\*\*\*\*\*\*\*\*\*\*\*\*\*\*\*\*\*\* **INFORMATIONS IMPORTANTES**

Lors du recrutement de surveillants sur des missions précises, le nombre de vacataires sollicités est déterminé par rapport au nombre de candidats inscrits à l'examen ou au concours.

Le nombre de personnes à recruter est donc estimé en fonction des effectifs prévisionnels de candidats. Il s'ensuit que des ajustements de dernière minute peuvent être effectués lorsque le nombre de candidats présents est finalement inférieur à la prévision. Dans ce cas, et bien que consciente de la gêne occasionnée, la DEC peut être conduite à renoncer au maintien de certains vacataires dont les services ne sont plus requis.

# b. Convocations et fiche horaire

Les horaires indiqués sur votre convocation correspondent aux horaires durant lesquels vous devez être opérationnel. Ils prennent en compte le temps de préparation des salles avant le début des épreuves (une demi-heure ou une heure) et le temps de rangement des salles et de ramassage des copies (une demi-heure après la fin des épreuves).

La fiche horaire qu'il convient de remplir à la fin de votre mission est à faire signer par le chef de centre ou d'établissement et à renvoyer à la DEC1 **par voie postale**. **(AUCUN ENVOI PAR MAIL)**. Ce document vous servira de justificatif pour la rémunération. Lorsque vous remplissez votre fiche horaire, merci de bien vouloir veiller à :

### La remplir **en totalité et de façon bien lisible**

- **Être précis** sur vos horaires : indiquer une pause méridienne lorsque vous en avez une, ne pas la noter lorsque vous effectuez une surveillance en continu.

# **4 – LES MISSIONS DU VACATAIRE**

## A) INSTRUCTIONS GENERALES

Toutes les consignes qui sont données par les chefs de centre doivent absolument être respectées avec la plus grande rigueur possible.

- Le vacataire surveillant est placé sous l'autorité du chef de centre. Il doit appliquer strictement ses consignes et l'informer à tout moment et sans délai de tout évènement intervenant dans la salle où a lieu la surveillance. Il faut également l'alerter sur les situations à risque.
- Le vacataire veille à la mise en œuvre des conditions réglementaires de l'épreuve (durée des épreuves – matériel autorisé – respect des aménagements octroyés aux candidats)
- Il assure une surveillance discrète mais constante et active.

## B) OPERATIONS MATERIELLES :

- a. Avant les épreuves
- Le surveillant respecte ses horaires de convocation, et le premier jour des épreuves, écoute attentivement les consignes spécifiques à l'examen ou au concours rappelées par le chef de centre.
- Il prépare la salle de composition, en prévoyant un espace suffisant entre les candidats pour faciliter la surveillance et garantir les droits de chacun.
- Il accueille les candidats et procède à leur installation.
- Il veille à ce que ceux-ci ne disposent d'aucun document ou objet non autorisé durant les épreuves. Les téléphones portables devront être systématiquement éteints.
- Il informe les candidats de toutes les consignes à respecter (temps pendant lequel ils sont maintenus en salle y compris en cas d'abandon – papeterie – en-tête copie – pagination – anonymat – fin d'épreuve – émargement)

#### b. Pendant les épreuves

- Le surveillant gère les candidats en retard en appliquant les consignes spécifiques à chaque examen ou concours.
- Il distribue les sujets après avoir effectué tous les contrôles requis et seulement à l'heure d'ouverture de l'enveloppe sujets qui doit correspondre à l'heure de début d'épreuve.
- Il inscrit clairement au tableau l'heure de début et de fin de l'épreuve.
- Il surveille les épreuves avec une attention soutenue et doit faire preuve d'une vigilance optimale.
- Il se déplace dans la salle ou l'amphithéâtre silencieusement et discrètement.
- Il met en œuvre les consignes relatives aux candidats fraudeurs.
- Il renseigne le procès-verbal de manière précise et détaillée lors de chaque incident.

- Il est formellement interdit au surveillant de faire des commentaires sur le contenu de la copie des candidats. En aucun cas, le surveillant ne donne des réponses aux problématiques posées dans les sujets.

## **En aucun cas, le vacataire ne peut s'adonner à toute autre occupation ne relevant pas de la stricte surveillance des épreuves (consultation de portable – bavardage – lecture – rédaction de document – etc…)**

- c. A la fin des épreuves
- Le surveillant veille au strict respect de la durée réglementaire de l'épreuve.
- Lors de la remise des copies par les candidats :
	- o Il vérifie la rédaction de l'en-tête et la pagination.
	- o Il fait signer le candidat sur les listes d'émargement seulement après réception de la copie. Ainsi, tout candidat qui a signé la liste d'émargement est censé avoir rendu sa copie.
	- o Il classe les copies par ordre alphabétique et les remet au chef de centre accompagnées de la liste d'émargement et du procès-verbal de surveillance signé par chaque surveillant et auquel est agrafé le sujet.
- Il remet les locaux en ordre (étiquettes tableaux chaises papeterie etc…)
- A la fin de chaque épreuve, il lui appartient de vérifier qu'aucun document, sujet ou papier de composition (copies, intercalaires, brouillon…) ne reste dans la salle, sur les tables ou dans les poubelles.

# C) MISSIONS SPECIFIQUES :

a) La mission d'assistant de Travaux Publics :

L'assistant en Travaux Publics est chargé d'apporter son soutien au candidat du BTS ou du BCP en effectuant des travaux en laboratoire ou en extérieur. Ces missions impliquent des manipulations de matériaux tels que ciments, graviers, sables ou terres et du nettoyage de matériel. Il peut également être demandé à l'assistant en Travaux Publics d'être porte-mire.

b) La mission de porte-mire :

Le vacataire porte la mire (une règle graduée) qui permet avec un niveau, de mesurer des niveaux, c'est-à-dire des différences d'altitude.

### c) La mission de secrétaire scripteur ou lecteur :

Le vacataire scripteur est chargé de retranscrire les copies des candidats en situation de handicap soit sous la dictée du candidat, soit à partir du document rédigé sur ordinateur par le candidat. Le vacataire lecteur est chargé de lire les consignes des sujets au candidat en situation de handicap sans reformulation.

### **5 – LA REMUNERATION ET LES FRAIS DE DEPLACEMENTS**  A) LA REMUNERATION

Le vacataire est rémunéré au taux horaire du SMIC en vigueur à la date de la mission. La rémunération subit toutes les retenues légales de cotisations sociales.

Seules les heures **réellement effectuées** (qui ne correspondent pas nécessairement aux heures de convocation) sont payées au vu d'un état des heures de travail certifiées par le chef de centre ou d'établissement sur la fiche horaire.

#### **Pour toute question relative à votre rémunération, merci de contacter le service financier paie au 04 72 80 64 10 ou par mail [dec1@ac-lyon.fr](mailto:dec1@ac-lyon.fr) uniquement.**

#### Fiches de paie

Lorsque vous percevrez votre rémunération, le virement sur votre compte bancaire apparaît sous l'intitulé « DRFIP ».

Les fiches de paie sont désormais disponibles uniquement sous forme numérique sur le site de l'ENSAP :<https://ensap.gouv.fr/web/accueilnonconnecte>

**Si vous avez déjà un accès au site de l'ENSAP, merci de ne pas tenir compte de ce paragraphe.** 

**Si vous n'avez pas encore d'accès au site de l'ENSAP**, vous pourrez accéder à votre espace **uniquement après avoir perçu votre première rémunération**, lorsque votre dossier sera connu des services financiers.

Lors de votre première connexion, si vous ne disposez pas déjà d'un espace sur le site de l'ENSAP, merci de bien vouloir vous munir de votre RIB (celui fourni à la DEC pour la rémunération de vos vacations) et suivre la procédure suivante :

1 - Créez un compte en cliquant sur **"Créer mon espace numérique sécurisé"** en bas de la page sous l'intitulé "Pas encore d'accès?"

2 - Renseignez votre identité en indiquant votre **numéro de sécurité sociale**, votre **nom de naissance** ainsi que votre **date de naissance.**

3 - Cochez la case indiquant "En cochant cette case, je déclare avoir lu, compris et accepté les conditions générales d'utilisation" et cliquez sur "Continuer"

4 - Votre IBAN apparaît avec des chiffres manquants. Complétez l'IBAN avec les chiffres manquants.

Les fiches de paie sont mensuelles mais n'apportent aucune précision sur les sommes payées : les dates de mission, l'intitulé de l'examen ou du concours, le nombre d'heures ne sont pas précisés. Cette imprécision est générée par notre application de paye qui n'a pas été programmée pour apporter ces informations. Une nouvelle application est en cours d'élaboration.

Vos rémunérations sont versées, tout au long de l'année, sur le compte du RIB que vous avez fourni en début d'année. Nous vous remercions de fournir un nouveau RIB uniquement en cas de changement de banque et d'éviter d'agrafer pour chaque mission un exemplaire de votre RIB à votre état de frais.

### B) LES FRAIS DE DEPLACEMENT

L'indemnisation des frais de déplacements est prévue si vous vous déplacez :

- **Dans le Rhône** : entre deux communes dont l'une ne fait pas partie des communes de la métropole de Lyon (sauf Givors).

- **Dans la Loire** : entre deux communes dont l'une ne fait pas partie de la liste suivante : Saint-Etienne, La Ricamarie, La Talaudière, La Tour en Jarez, La Valla en Gier, Roche la Molière, Saint-Chamond, Saint Genest-Lerpt, Saint Jean Bonnefonds, Saint Priest en Jarez et Villars
- **Dans l'Ain** : entre deux communes dont l'une ne fait pas partie de la liste suivante : Bourg-en-Bresse, Jasseron, Péronnas, Saint Denis les Bourg et Viriat

L'indemnisation est appliquée sur la base du tarif SNCF 2<sup>ème</sup> classe.

Les frais de stationnement, de péage et de repas ne sont pas remboursés.

Vous pouvez suivre le traitement de vos états de frais en vous connectant à l'application IMAGIN qui gère vos convocations et vos états de frais.

J'attire cependant votre attention sur le fait que vous ne devez en aucun cas saisir vos frais sur IMAGIN qui sont liquidés et saisis par la gestionnaire en charge de la rémunération des surveillances et travaux administratifs au bureau DEC1.

Vous devez vous rendre sur le site de l'académie de Lyon : ac-lyon.fr Paragraphe 1- A : IMAGIN ACADEMIQUE – Intervenants extérieurs Accès au serveur : https://ocean.ac-lyon.fr/imagin/intervenant

Vous saisissez votre identifiant : il figure sur votre convocation

Vous saisissez votre mot de passe qui figure sur votre convocation si vous êtes nouvel utilisateur (mot de passe temporaire, à changer à la 1ère connexion).

Si le mot de passe n'est pas indiqué, merci de vous rapprocher du bureau des vacataires, afin qu'ils vous permettent de le réinitialiser.

#### **En cas d'oubli du mot de passe :**

Vous pouvez réinitialiser votre mot de passe si votre adresse mail est connue dans IMAGIN :

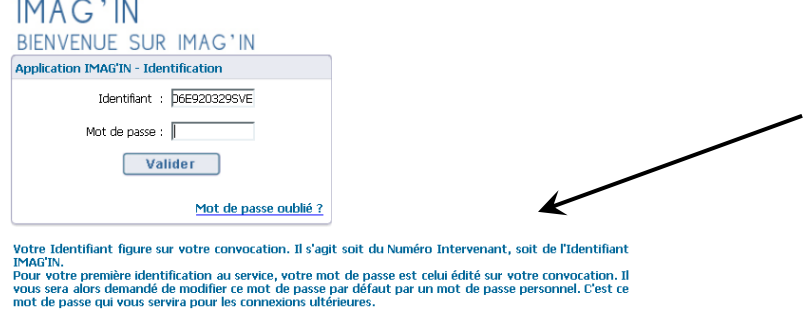

En cliquant sur Mot de passe oublié ?: un e-mail vous sera adressé afin de vous permettre de réinitialiser votre mot de passe

Si vous avez communiqué une adresse mail sur les fiches que vous avez renseignées lors de notre campagne de recrutement, votre adresse est automatiquement dans IMAGIN.

Une fois votre connexion établie :

Attention : les majuscules et les minuscules sont prises en compte.<br>Exemple : DENIS est différent de Denis.

- **cliquer sur :** [Saisie état de frais mission](javascript:redirige()
- **cocher la case :** J'ai lu et j'accepte les conditions relatives à l'utilisation du service.
- **Valider**

- Lorsque vous êtes dans votre espace sur IMAGIN, vous devez cliquer sur chaque mission pour voir l'état d'avancement de votre rémunération dans le cadre :

## **Exemple :**

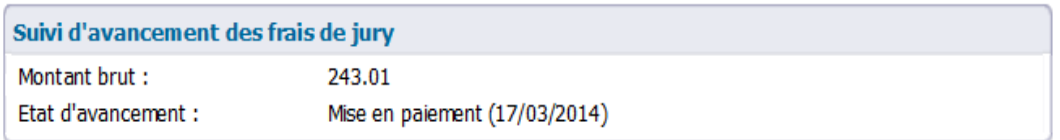

La date de mise en paiement indiquée vous informe sur le mois de paye : dans l'exemple cidessus, la somme de 243,01 a été mise en paiement par la DRFIP (direction régionale des finances publiques) sur la paye de mars 2014.